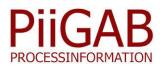

# PiiGAB M-Bus 900S – QuickPost

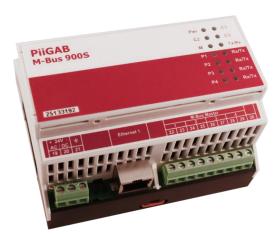

Ethernet/M-Bus converter

#### **Overview PiiGAB M-Bus 900S, QuickPost**

The most common method to read meters today is through a client software that will write the meter data to a file, database or similar. By allowing the PiiGAB M-Bus 900S to read and send your meter data to a server by itself, it is not necessary to have a separate computer to manage the communication with the database. To post the meter data, only one slave port will be used on the gateway. The other slave ports can still be used to connect separate M-Bus clients and/or a Modbus client.

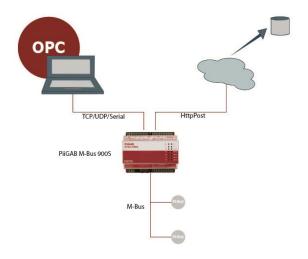

PiiGAB M-Bus 900S is a gateway/converter series developed for remote reading of M-Bus meters with up to four clients simultaneously. The remote reading can be done using local network, city network, internet, normal serial communication or via an existing M-Bus master. It is also possible to connect a Modbus client in parallel to read values from an M-Bus meter to a PLC/DUC or a local display. The PiiGAB M-Bus 900S now has the ability to post your meter values to an HttpPost server or an Ftp server.

### Description of PiiGAB M-Bus 900S, QuickPost

The QuickPost feature consists of two applications where one handles the readings and the other handles the meter data that will be read, stored as well as where to send the data. The protocol M-Bus ASCII (developed by PiiGAB) is a method of direct communication between the OPC item and the PiiGAB M-Bus 900S, both internally and externally. These OPC items are then decoded internally inside the gateway. For example, the OPC item or the tag "HouseX.Heat.Return" will make the PiiGAB M-Bus 900S read the content from the configured meter. Afterwards the M-Bus data will be sent back to the M-Bus ASCII client in order to be stored in the file, and later that will be posted to an HttpPost or Ftp server.

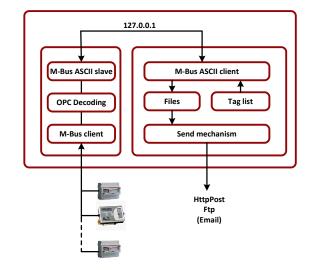

# www.piigab.com

## Configuration of the PiiGAB M-Bus 900S QuickPost

The configuration of QuickPost consists of two parts, the first part deals with where and how often the messages will be sent and how often the reading will be done. The second part consists of the configuration and shows which values from the meter that will be posted.

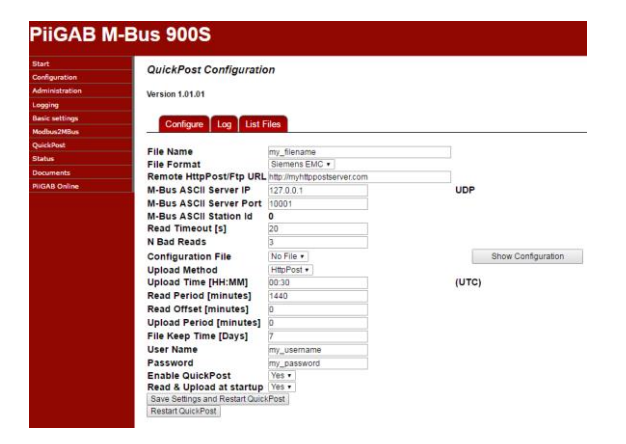

#### **Configuration of tags**

The configuration of the meter data is done within the software PiiGAB M-Bus Explorer. PiiGAB M-Bus Explorer, was from the beginning, a configuration tool for PiiGAB M-Bus OPC Server. In order to use the same effective configuration environment as the PiiGAB M-Bus Explorer the whole OPC decoding mechanism has been converted to the PiiGAB M-Bus 900S. This also means that it's the same M-Bus client in the gateway as in the M-Bus OPC Server. You can configure the meters for secondary or primary addresses, and you can limit the number of telegrams from the meter for multi telegram meters. You can also control how the initialization of the meter should perform and scale your values.

| QuickPost - PiiGAB M-Bus Explorer                                                                              |               |                       |           | - 0 <mark>- X</mark> |
|----------------------------------------------------------------------------------------------------|---------------|-----------------------|-----------|----------------------|
| Eile Edit Project Templates Tools View                                                                         | Help          |                       |           |                      |
| 🔋 🗁 💾 📓 🗙 🖛 🖛 🗣 🦂 🧊                                                                                            | ) 🔮 🖬 🖬 😐 🛥   | 🖦 🕑 🌒 ? 📃             |           |                      |
|                                                                                                    | Tags on Heat  |                       |           | <b>-</b> û ×         |
| 4 🙆 QuickPost                                                                                                  | Tag Name      | Datarecord Tag Type   | Data Type | Description          |
| ✓ House X Water                                                                                                | 🛎 Energy      | Value                 | VT_BSTR   |                      |
| Electricity                                                                                                    | B Flow temp   | Value                 | VT_BSTR   |                      |
| Heat                                                                                                    | B Return temp | Value                 | VT_BSTR   |                      |
| Project: • • 0 X<br>Properties<br>Project: OulckPost<br>Project Two: M-Bus Ascil<br>Created:<br>Last Modified: |               |                       |           |                      |
| Project Saved.                                                                                                 | K III         | Active project: Ascii | • Monii   | tor Server           |

#### Templates

If you have many similar meters you can create your own templates or import templates into the actual project. You can also create new templates from already existing templates.

#### Synchronizing of clocks

To be able to ensure that the timestamp is synchronized between your data files all the clocks in the PiiGAB M-Bus 900S on your site must be set to the same time. This is regardless of where in the world your PiiGAB M-Bus 900S is located. The clock can be set manually or from a "Network Time Protocol" (NTP) server. The timestamp of the readings is using Coordinated Universal Time (UTC). The time zone is configurable and supports daylight savings.

| 1 License                        |        |                                                               |                                 |
|----------------------------------|--------|---------------------------------------------------------------|---------------------------------|
|                                  |        |                                                               |                                 |
| Active License                   | Loads  | : 60 Loads                                                    |                                 |
|                                  |        | s: 4 Clients<br>:ols: MBus.4 , MBusAscii.1, ModbusRTU.2, Modb |                                 |
|                                  | Modbu  | us2MBus, QuickPost.300,                                       | ISTCR2, -, -, -, -, -, -, -, -, |
| Show License String              | Serial | Nr: 25133187                                                  |                                 |
| Update License                   |        |                                                               | Update                          |
| Optime License                   |        |                                                               | opuale                          |
| 1 Time and Date                  | _      |                                                               |                                 |
| 1 nine and Date                  |        |                                                               |                                 |
| Local Time                       |        | 2016-09-16 14:29:36                                           |                                 |
| Set Clock, YYYY-MM-D<br>hh:mm:ss | Ð      | 2016-09-16 14:29:36                                           | Set Clock Manually              |
| Time Zone                        |        | CET-1CEST-2,M3.5.0/02:00:00,M10.5.0/03:0                      | Set Time Zone                   |
|                                  | (NTP)  | 0.pool.ntp.org                                                | Set NTP                         |
| Network Time Protocol            |        |                                                               |                                 |

#### File format

You are able to choose which file format you prefer to use through the web interface. Today we are supporting Siemens EMC and a format for invoice purposes. We are progressively expanding to multiple file formats for posting to existing systems. We can also make special adjustments such as send identity, answer with an acknowledged command etc.

#### Verifying

When you have created your ASCII project with PiiGAB M-Bus Explorer you are able to test your values through the monitor function in PiiGAB M-Bus Explorer. To be able to verify your values you have to use a free slave port on the PiiGAB M-Bus 900S for the M-Bus protocol. You are now able to show your values and can verify that they have the value as expected. When everything works you will send the OPC configuration file to the gateway through its web interface. Observe that you can make the verifying via PiiGAB M-Bus Explorer or PiiGAB M-Bus Setup Wizard whenever you want, even when the QuickPost is running. This creates opportunities to read the meters both direct on site or remotely. You can also control the voltage and current levels on the M-Bus network by asking M-Bus guestions directly to the PiiGAB M-Bus 900S.

### Order information:

| Order number | Description                               |
|--------------|-------------------------------------------|
| PI-900S/QP   | QuickPost average of 5 tags per<br>meters |
| PI-900S_0-QP | Upgrading to QuickPost                    |

The content in this document is without guarantees. PiiGAB reserves the right to revise, change or correct the contents within this document without any prior notice.

Copyright © 2016 by PiiGAB, Processinformation i Göteborg AB. All trademarks or registered trademarks are the property of their respective owners.

# www.piigab.com

PiiGAB Processinformation i Göteborg AB, Anders Carlssons gata 7, 417 55 Göteborg, Sweden Telefon:+46 (0)31-559977| Fax: +46 (0)31-227071 | info@piigab.se | www.piigab.com